#### نكمي RTMT نكي مل اذإ CUCM تالجس عيمجت ارفوتم وأ هيلإ لوصولا Ï

### تايوتحملا

ةمدقملا ةيفلخلا ارفوتم وأ هيلإ لوصولا نكمي RTMT نكي مل اذإ CUCM نم تاراسملا عيمجت ةيفيك

# ةمدقملا

رطس ةهجاو نم (CUCM) ةدحوملI تالIصتالI ريدم تالجس عيمجت ءارجإ دنتسملI اذه فصي .Cisco نم (CLI (رماوألا

## ةيفلخلا

ةنيعم ةلكشم ءاطخأ فاشكتسأ لجأ نم CUCM راثآ عمج كيلع اهيف بجي تاقوأ كانه .(RTMT (يلعفلا تقولا ةبقارم ةادأ ىلإ لوصولا لمعي الو ،اهحالصإو

.Cisco نم TAC سدنهم ،Nenos وكين ةطساوب ةمهاسملا تمت

#### نكمي RTMT نكي مل اذإ CUCM نم تاراسملا عيمجت ةيفيك ارفوتم وأ هيلإ لوصولا

:(SSH (Shell Secure CUCM لوكوتورب ربع تالجسلا ىلع لوصحلل تاراسملا هذه مدختسأ

،CUCM ل رذجلا (CLI) رماوألI رطس ةهجاو لوخد لجس ةطساوب راثألI عيمجت مت اذإ :**ةظحالم** لدبتساف: **file get activelog** عم /var/log/active/.

لوصولا ةيناكمإو يجراخلا SFTP مداخ نيوكت نم دكأت ،تالجسلا عيمجت لبق :ةظحالم .هيلإ

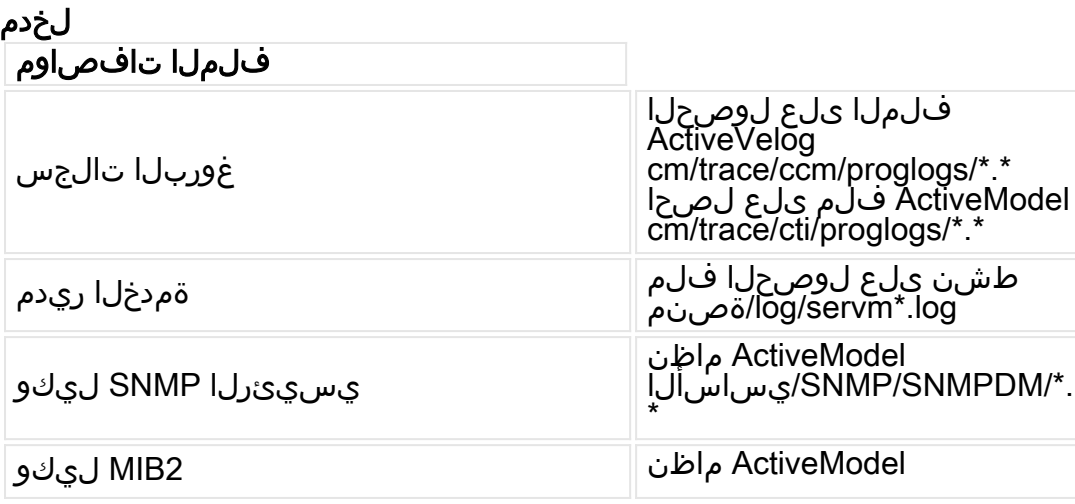

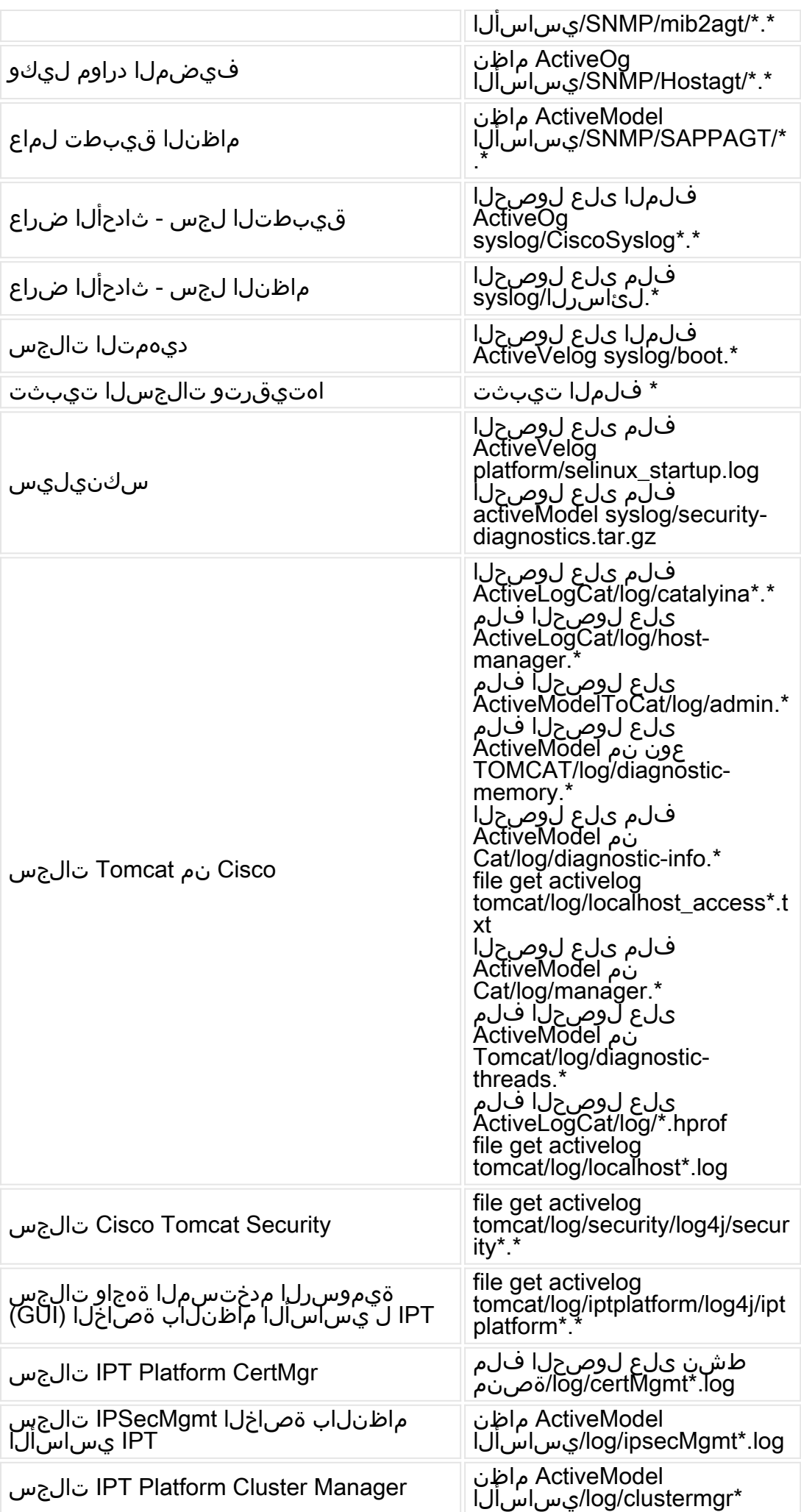

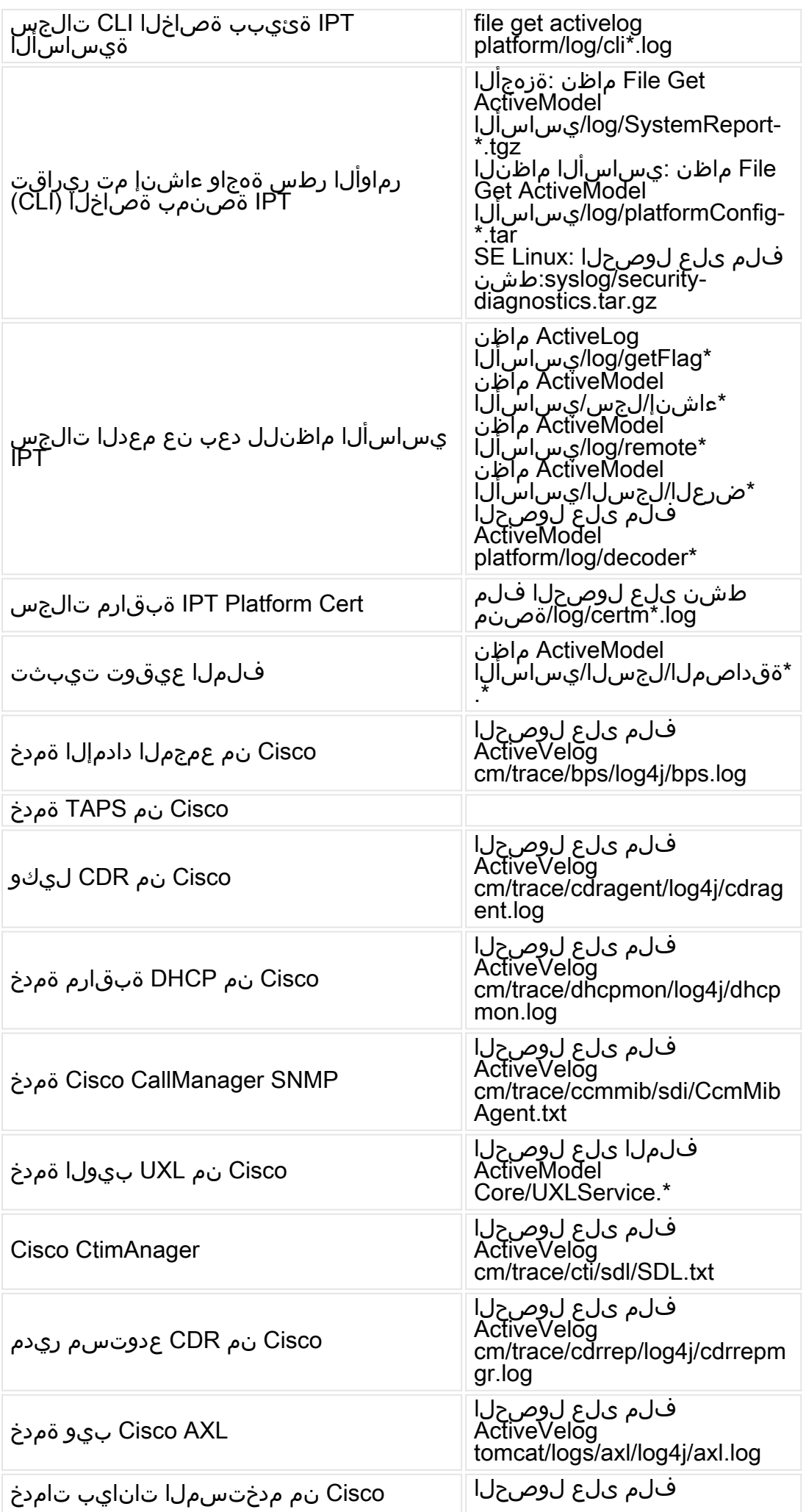

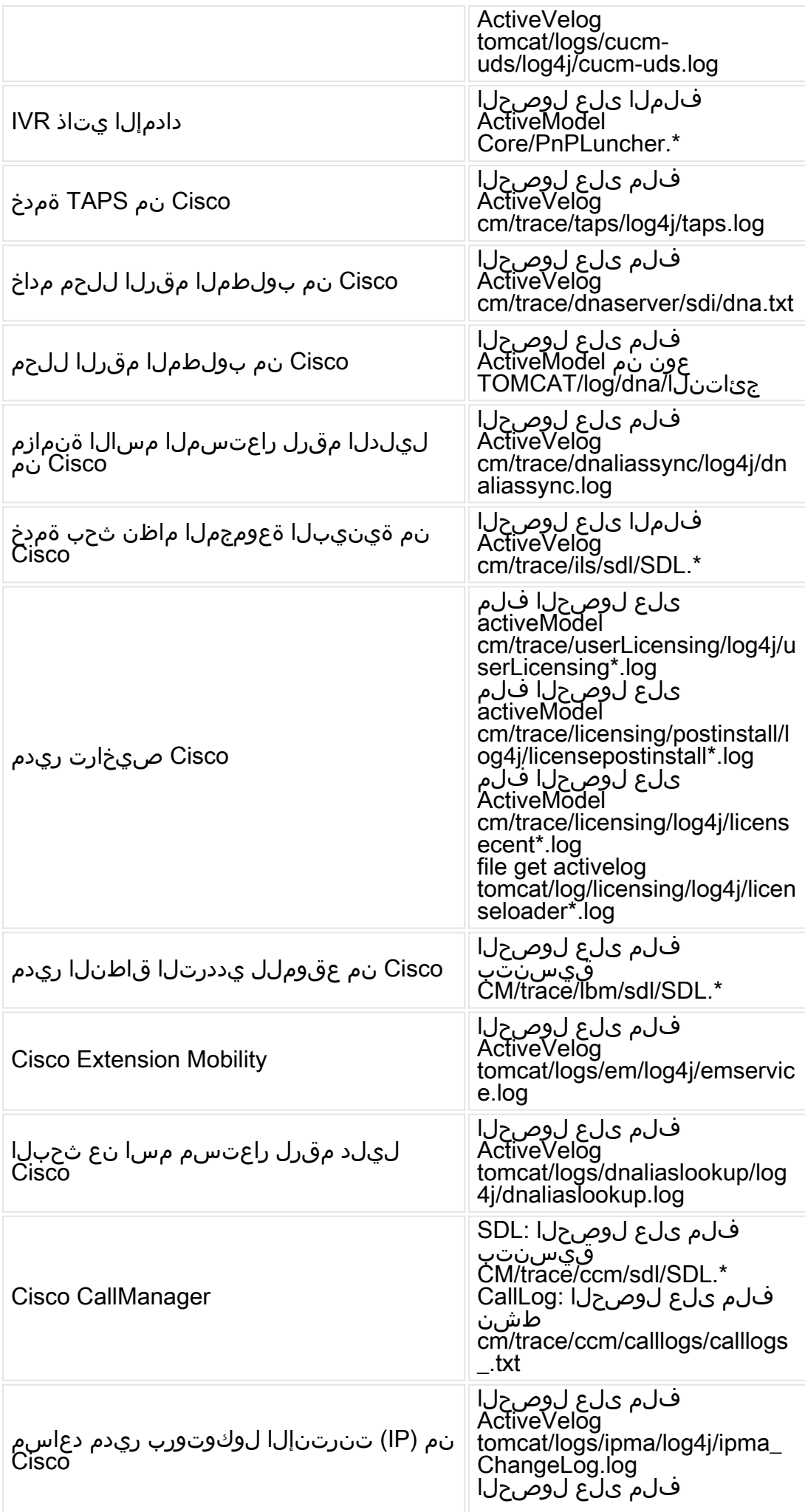

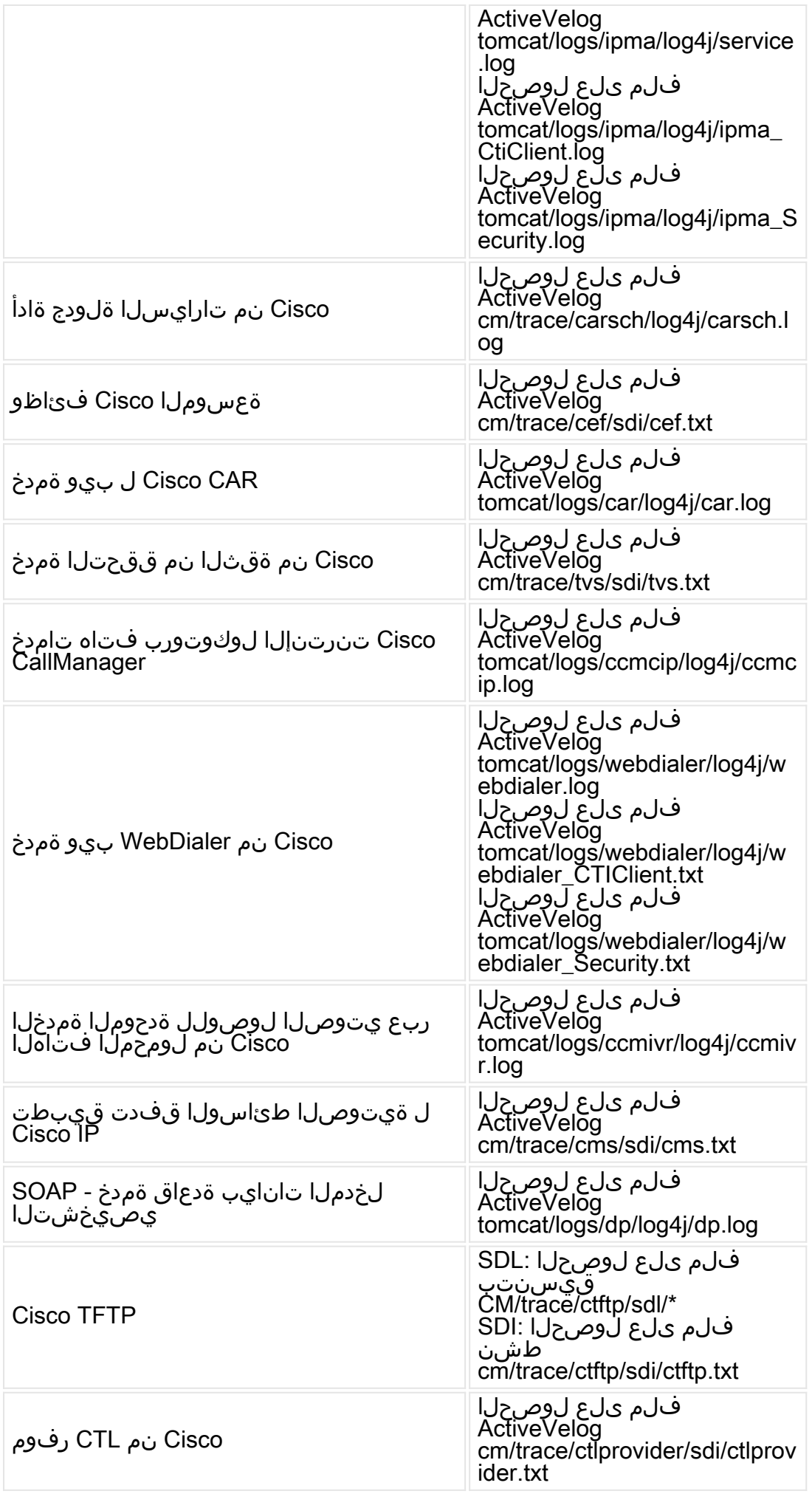

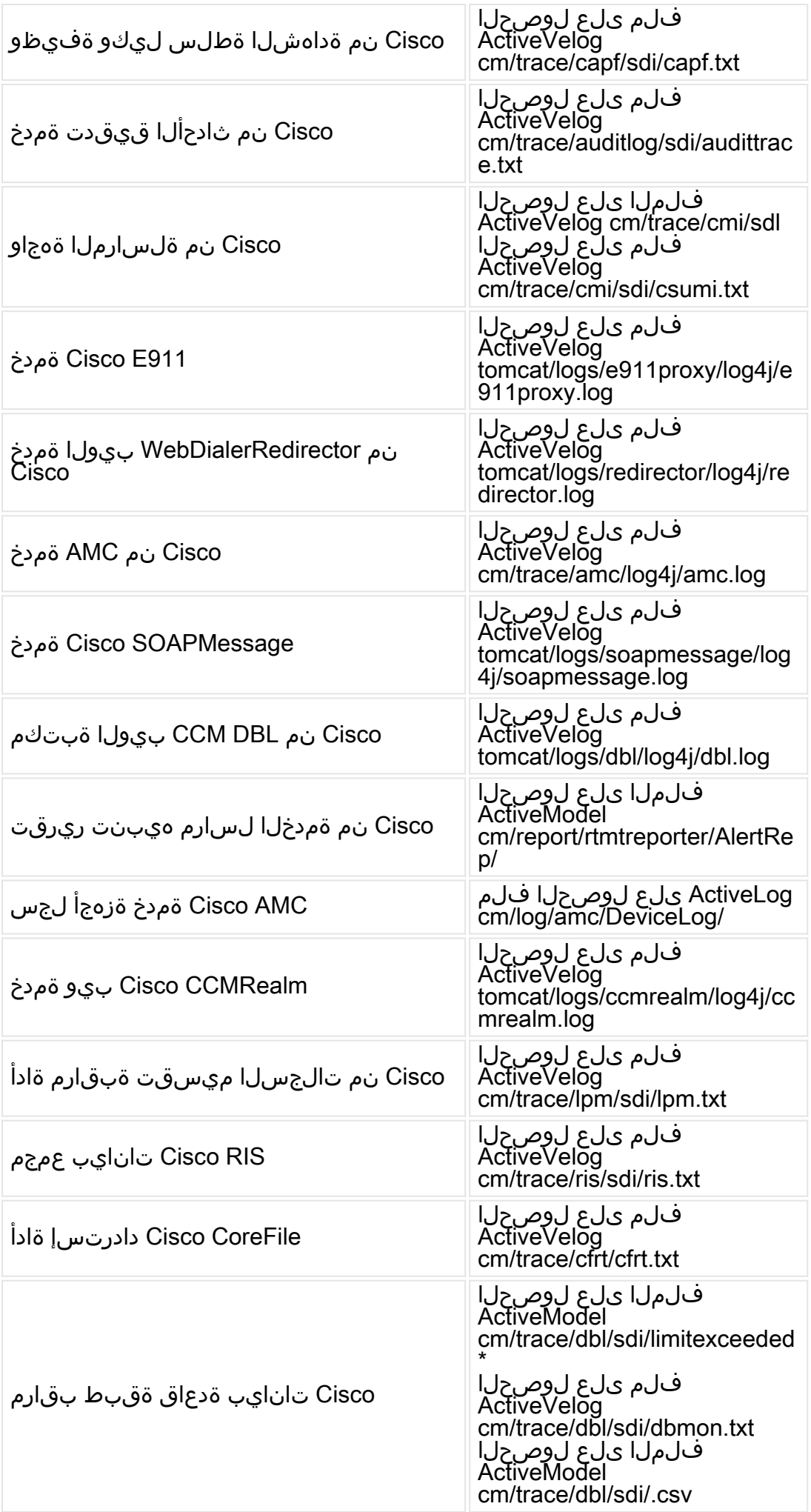

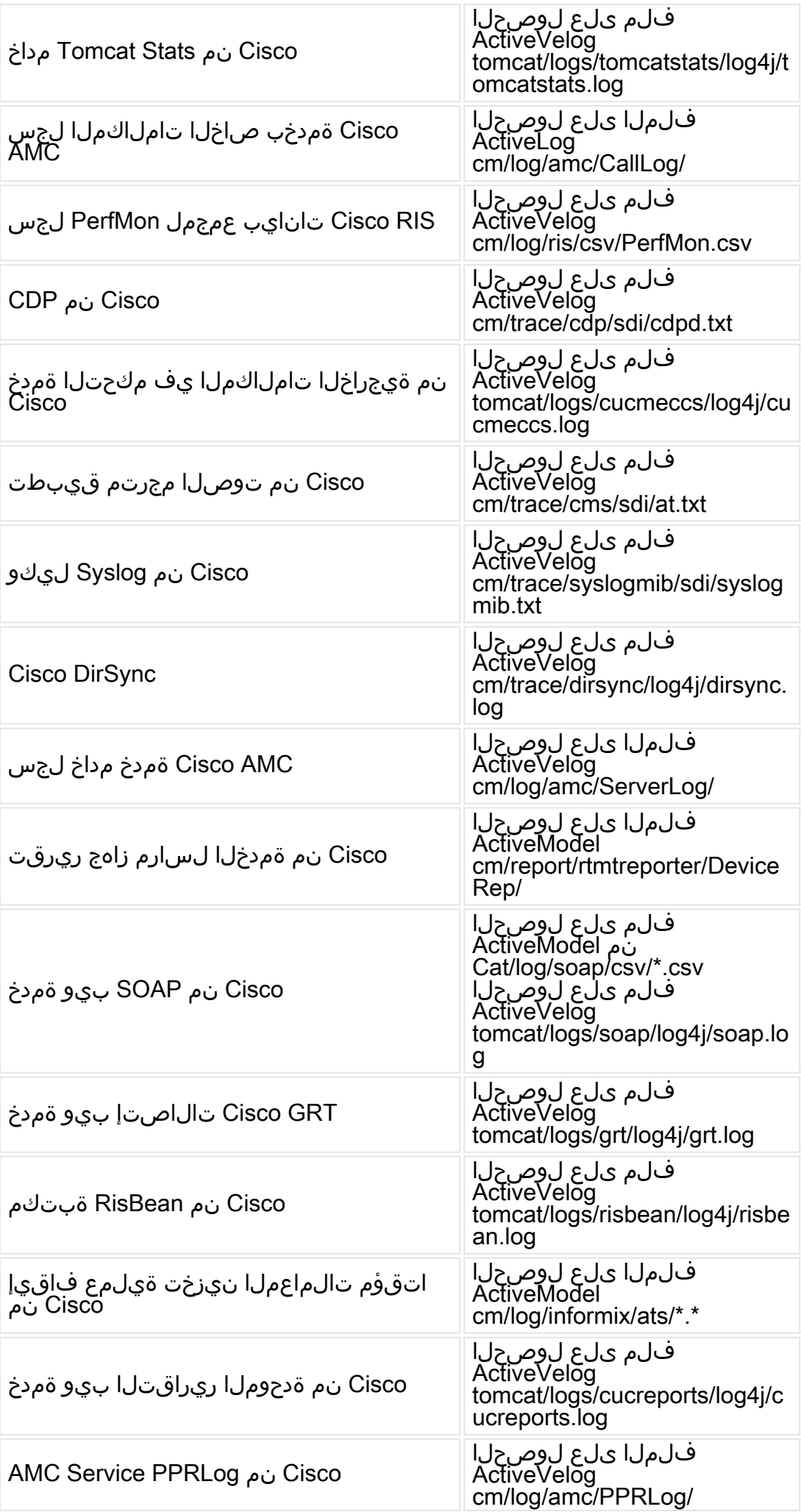

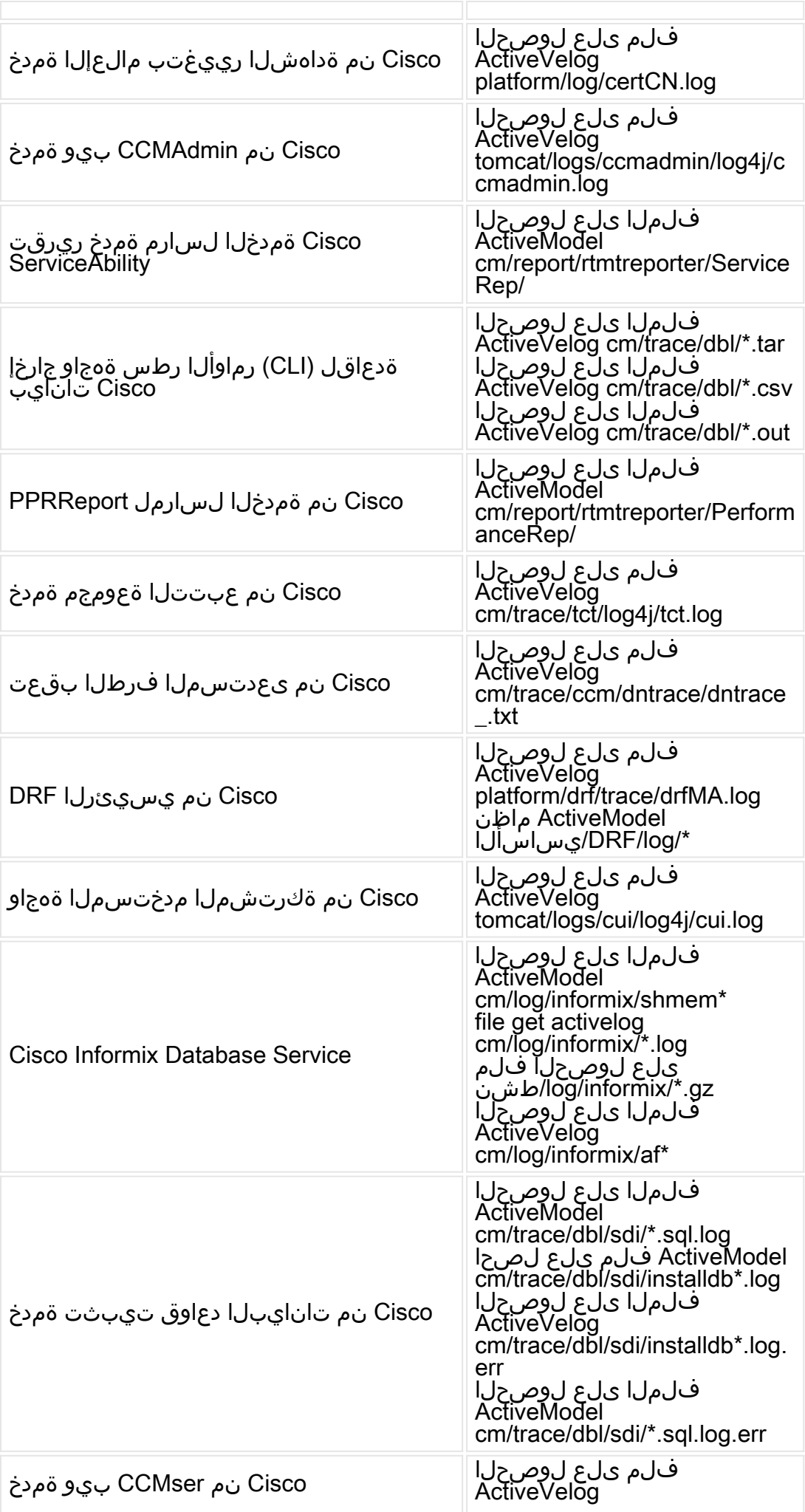

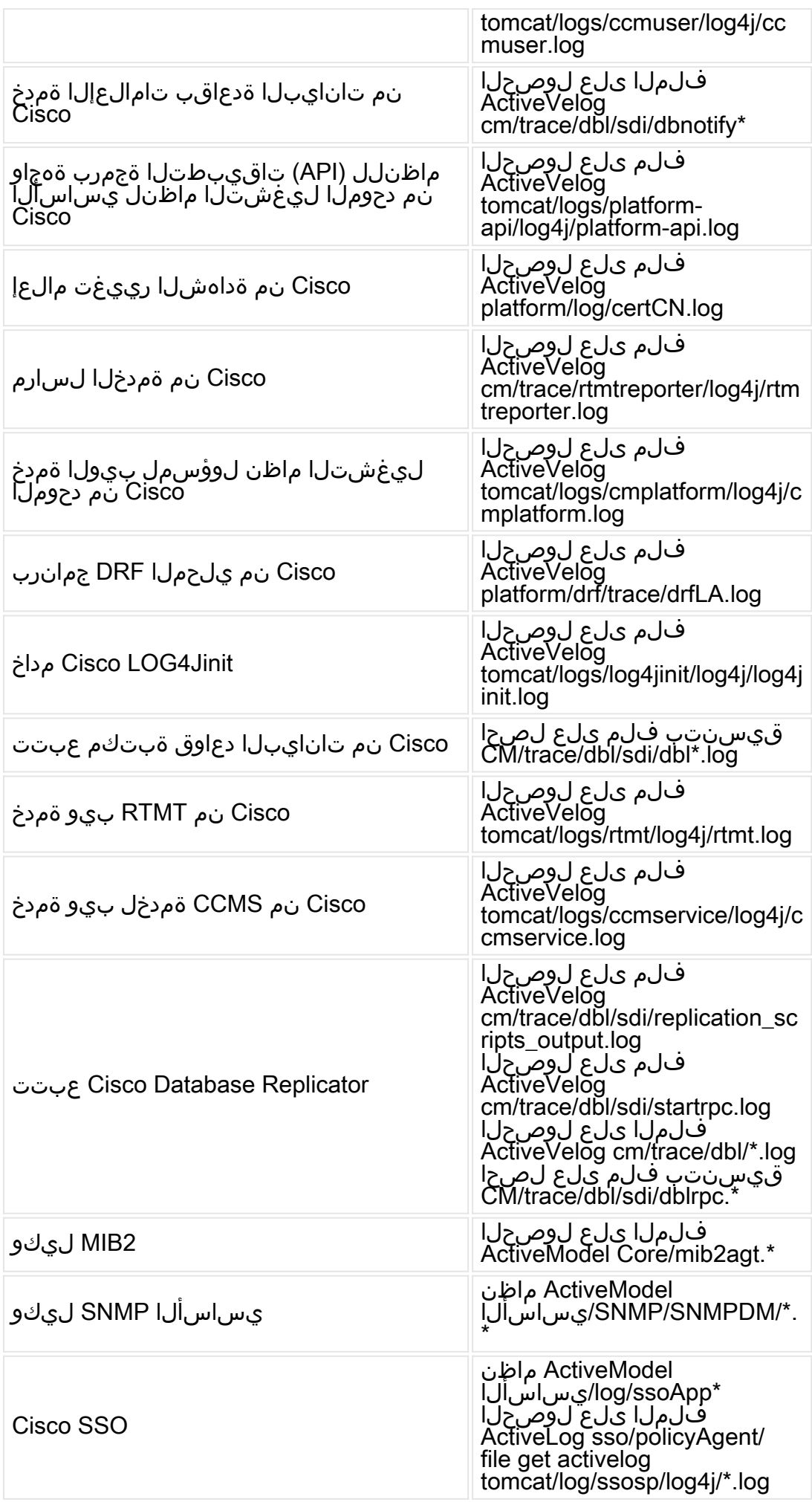

ةمجرتلا هذه لوح

ةيل المادة الله من الناساب دنت ساب دنت مادينين تان تون تان الثانية ملابات أولان أعيمته من معت $\cup$  معدد عامل من من ميدة تاريما $\cup$ والم ميدين في عيمرية أن على مي امك ققيقا الأفال المعان المعالم في الأقال في الأفاق التي توكير المعامل المعامل Cisco يلخت .فرتحم مجرتم اهمدقي يتلا ةيفارتحالا ةمجرتلا عم لاحلا وه ىل| اًمئاد عوجرلاب يصوُتو تامجرتلl مذه ققد نع امتيلوئسم Systems ارامستناء انالانهاني إنهاني للسابلة طربة متوقيا.